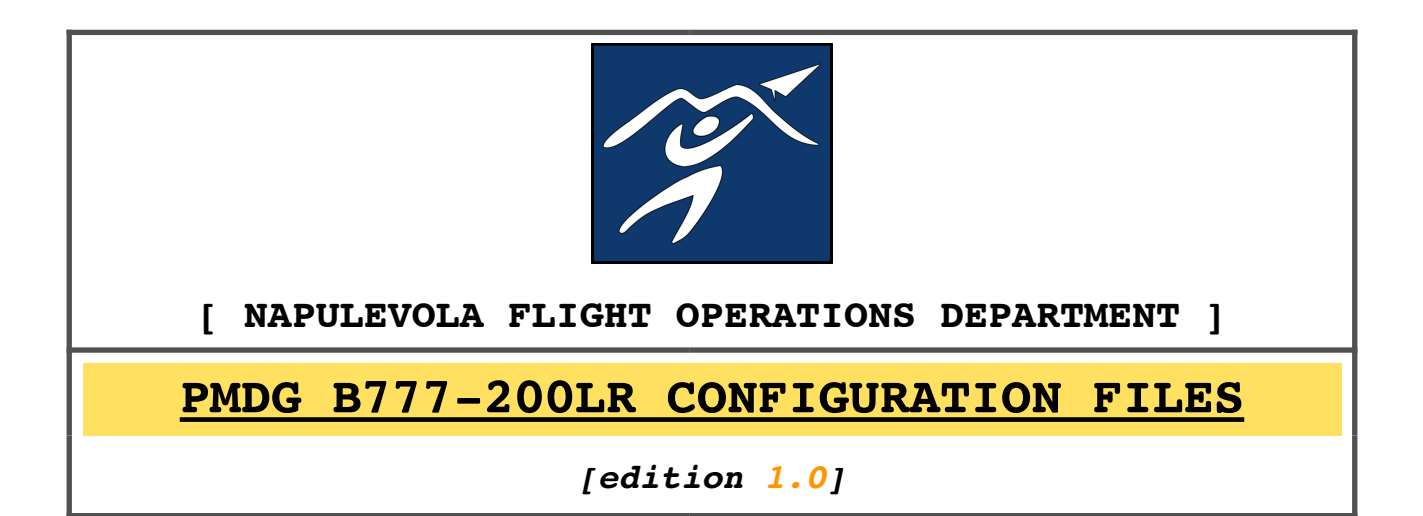

## **1. INTRODUCTION**

Like the real aircraft the PMDG B772 comes with a variety of customizable options. Every airline or operator has the possibility to change these options to best fulfill their operational needs.

The objective of this document is to guide you through the configuration process of the PMDG B772 for the purpose of:

- a) implement standardization among the NapuleVola B777 fleet.
- b) achieve the most realistic simulation experience.

# **2. WHAT CAN YOU MODIFY?**

Most of the options Boeing allows you to customize are related to the information displayed on the PFD/ND. However some of these variables directly affect the flight guidance system and may have a significant impact on the aircraft operation.

## **3. THE PMDG OPERATIONS CENTER**

The first step in customizing our aircraft is to open the *PMDG Operations Center* software.

The configuration software is installed together with the aircraft and can be found in the *Windows Start menu*.

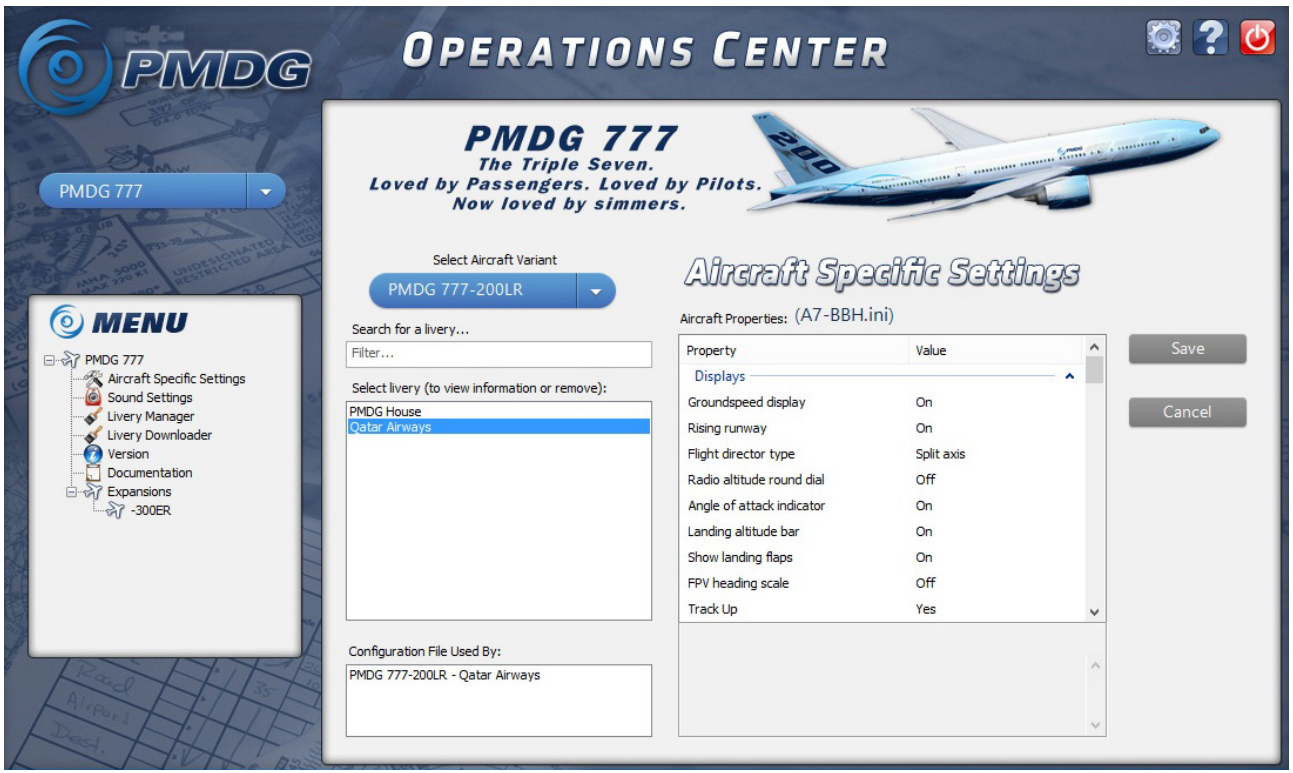

From the cascade menu on the upper left select the "PMDG 777" and from the bottom left menu select "AIRCRAFT SPECIFIC SETTINGS".

Every variant/livery can be associated with different configuration file. Select the aircraft variant/livery you want to customize to begin.

### **4. THE SETTINGS**

Here you will find the list of the NapuleVola recommended settings. A brief explanation of every variable will appear in the software itself.

**Note:** items in **bold** are different from the PMDG default values.

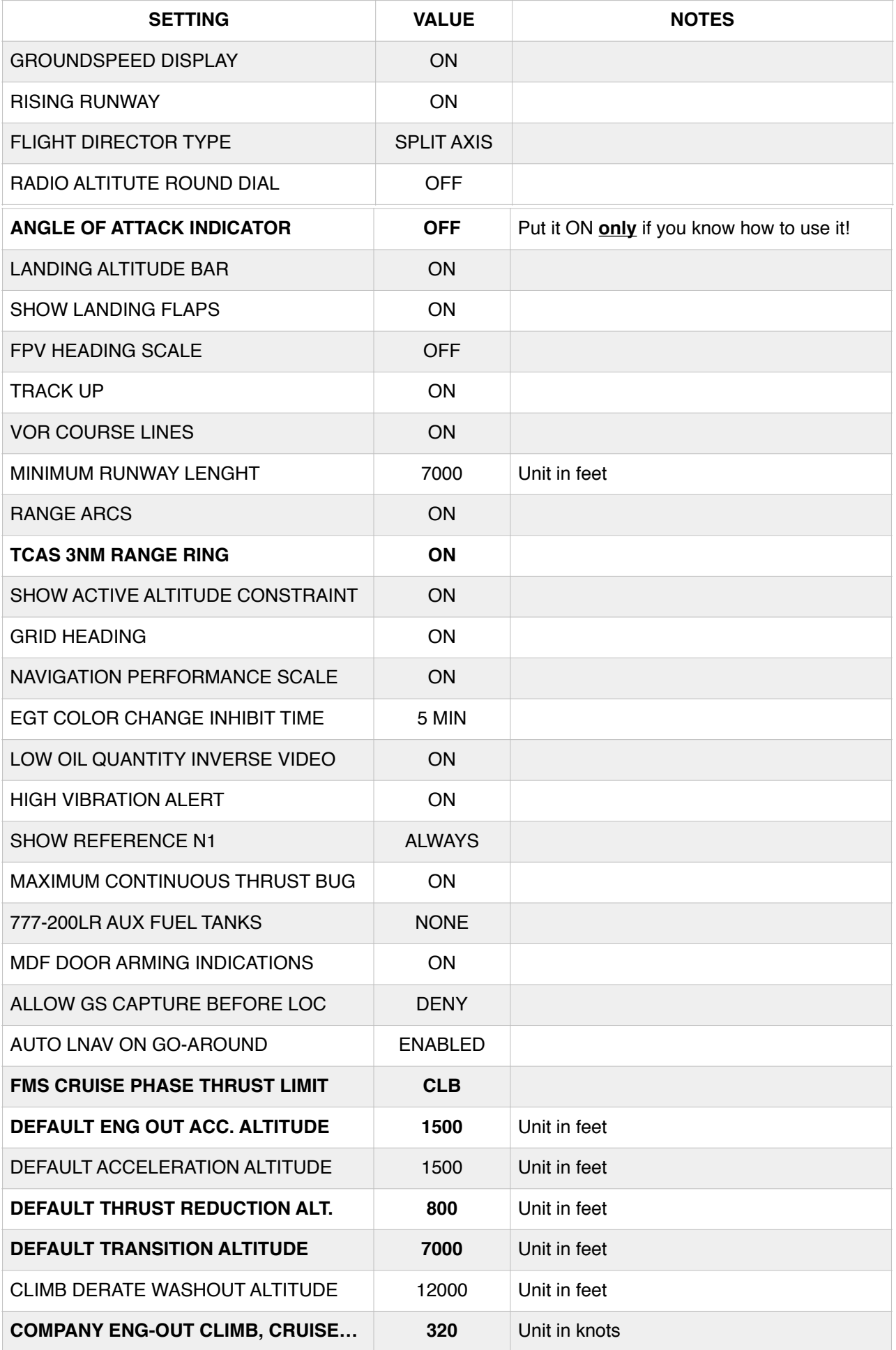

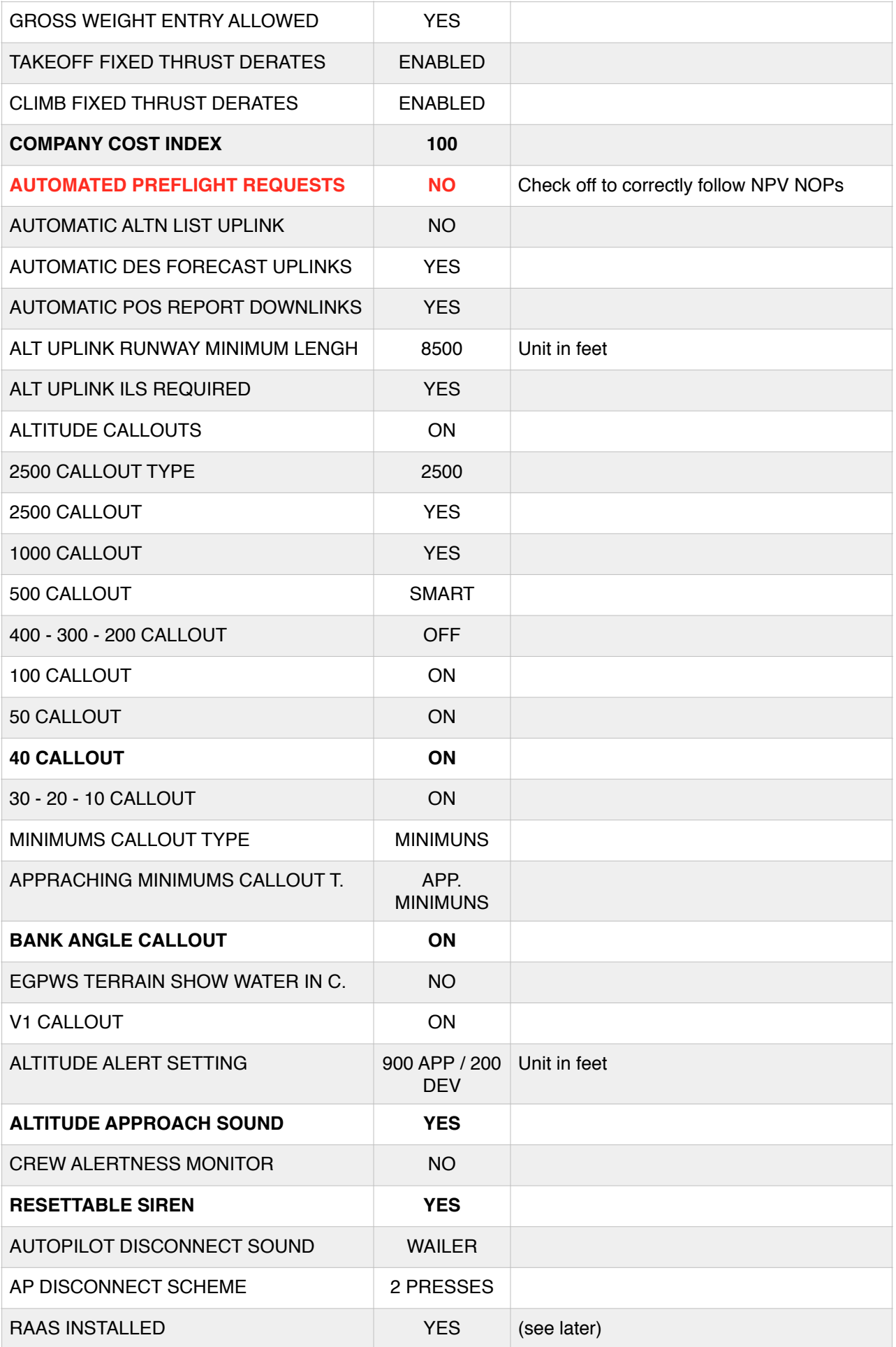

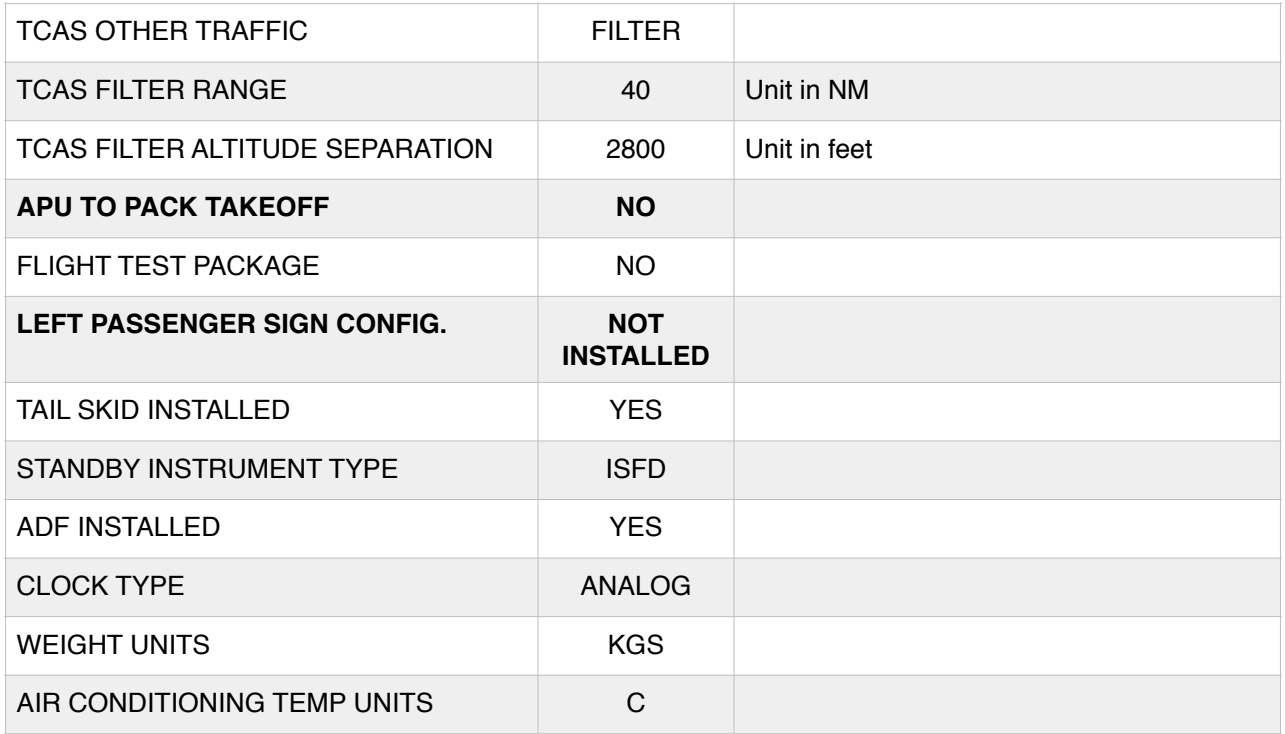

The remaining part of the settings should be modified inside the simulator itself.

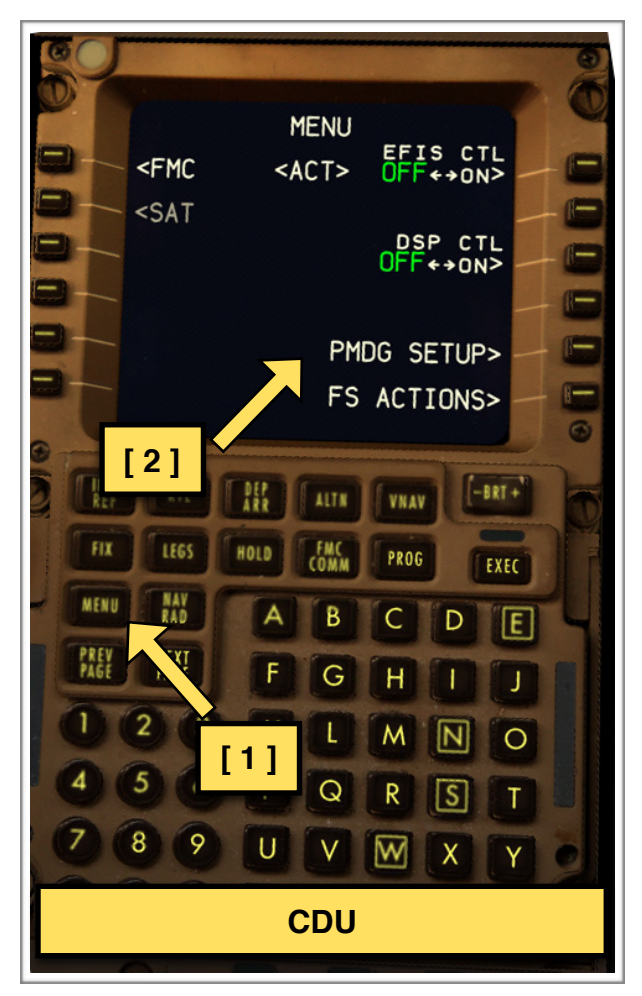

To do so open the Flight Simulator, select the PMDG 777 and power up the aircraft.

On the CDU (seen on the left) press the **MENU** key **[1]**, followed by

- > "PMDG SETUP **[2]**"
- > "OPTIONS"
- > "SIMULATION"

A new set of options will appear. These settings allows you to change the way you interact with the simulator, and again to enhance realism.

# Here the list of the settings:

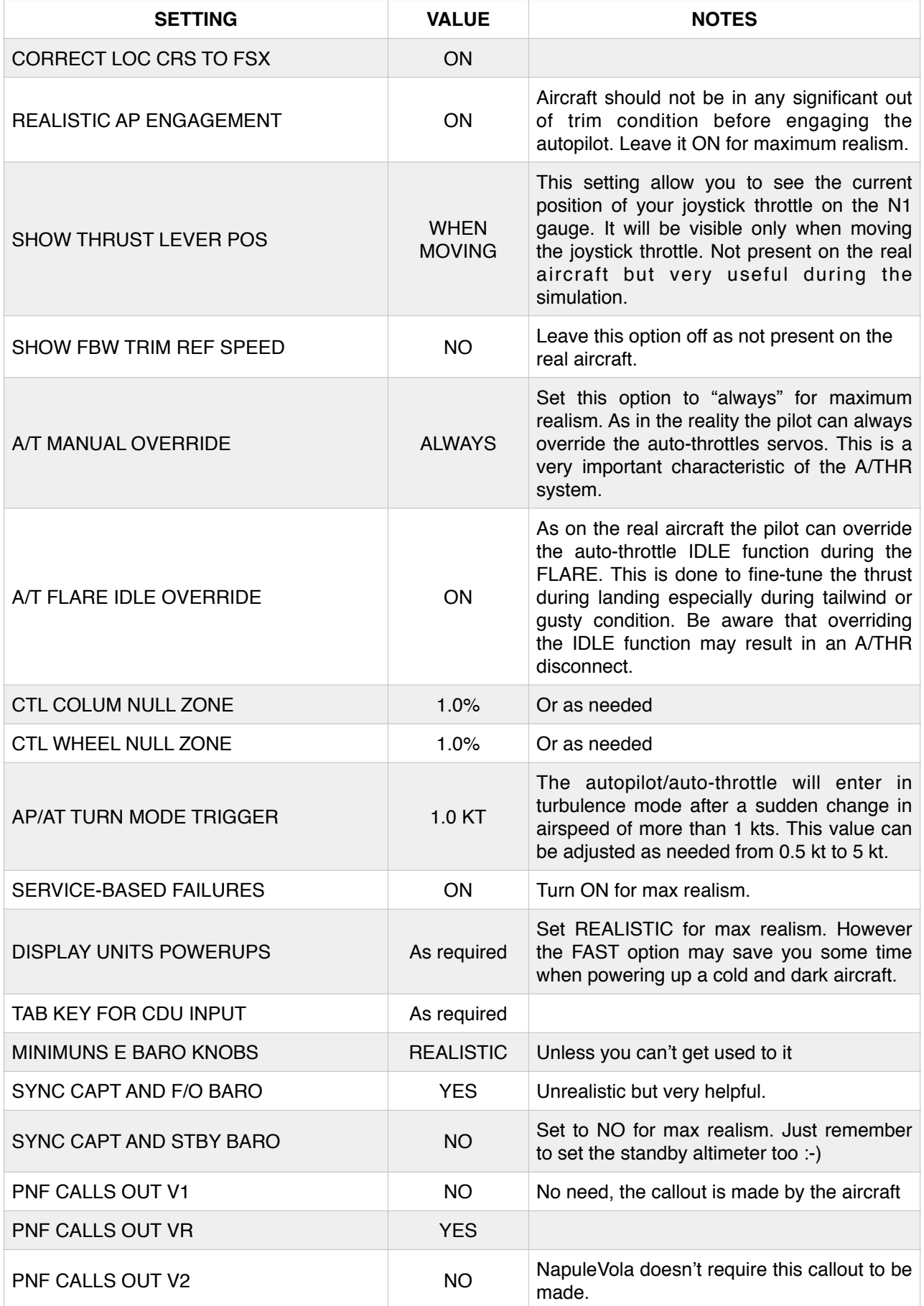

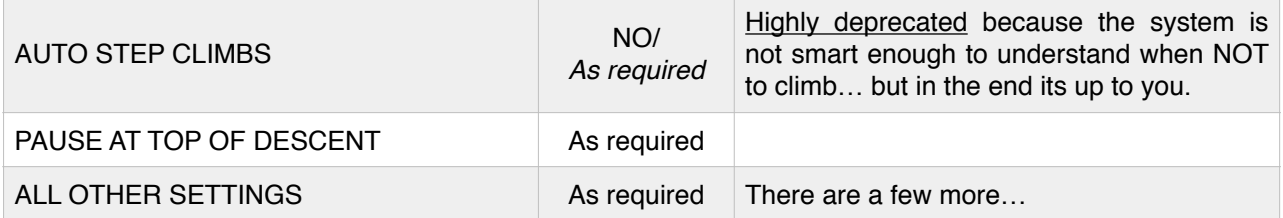

#### **5. THE RAAS**

The last step in customizing our aircraft is to change the settings of the **RAAS** system.

RAAS stands for R*unway Awareness and Advisory System*.

The system was develop by Honeywell and installed on many B777 aircrafts. All the NapuleVola B777 have this feature.

RAAS is meant to provide aural alters to pilots during taxi, takeoff, final approach and landing/roll-out operations. For example when approaching a runway you will hear a voice stating "*Approaching runway XX*". This will enhance your situation awareness and reduce the risk of runway incursions and related accidents. Alerts from RAAS are triggered also when: attempting to takeoff or land on a taxiway and attempting to takeoff or land from a runway too short for the B777. Further details on RAAS operations can be found in the aircraft FCOM.

To change the RAAS settings open your Flight Simulator and select the ADD-ONS cascade menu (ALT + D). Select RAAS Professional to open the configuration tool.

Change the settings as shown on the screenshot in the next page. If you have other PMDG aircrafts installed make sure to create a specific profile for the B777 using the Profile menu.

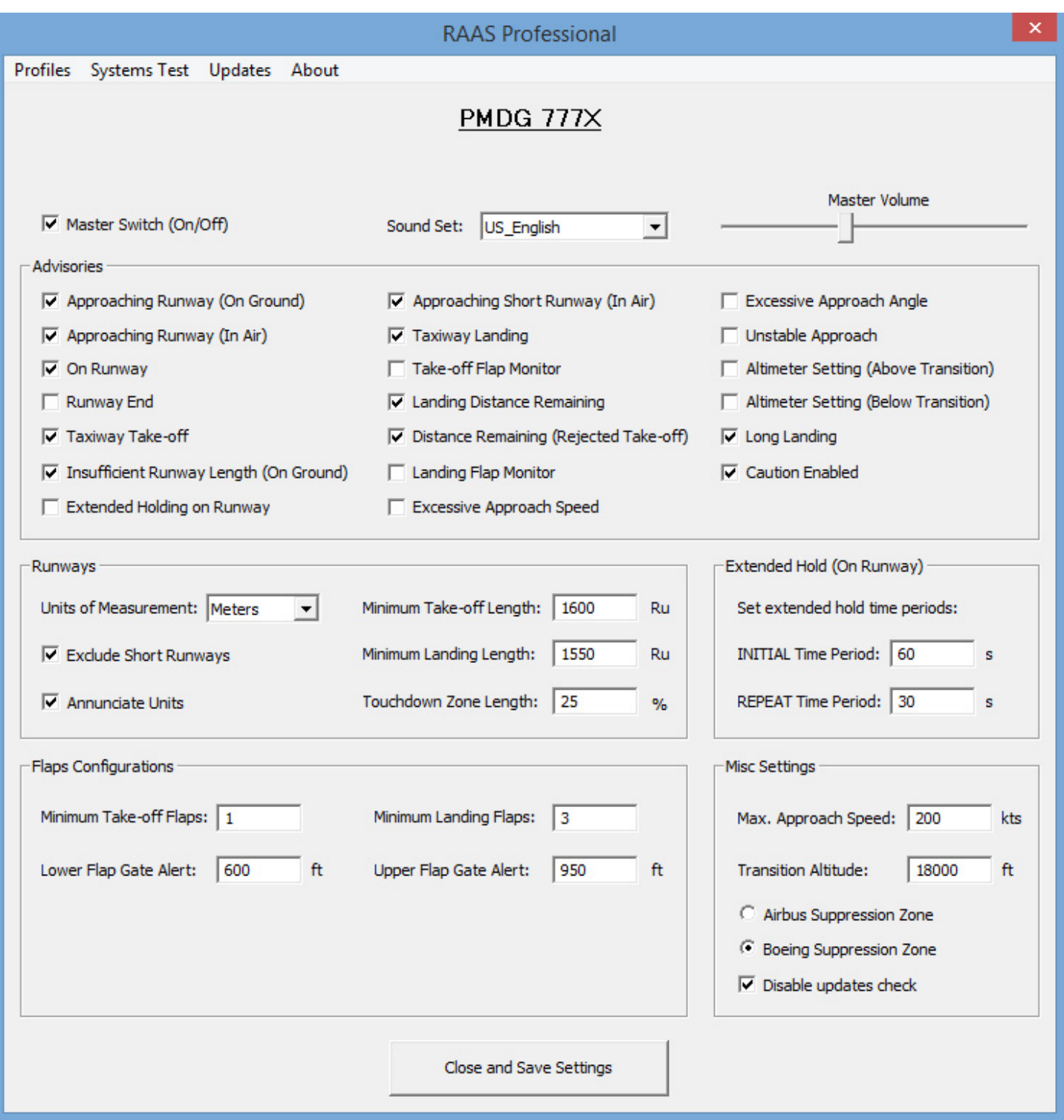

# **6. ENROLL NOW!**

More technical documents will be available on [www.napulevola.it.](http://www.napulevola.it) Some of them will be available only to NapuleVola pilots. NapuleVola Virtual Airline is **FREE** ad **OPEN** to anyone with **ANY** level of experience. All the sceneries, aircrafts and documents will **ALWAYS** be available for free. If you are not one of our pilot yet, register today and start flying with us!

## **7. CONTACTS**

We encourage people to give us a feedback or report errors on all the technical publication. Also if you have any question of any kind (even stupid ones!) don't esitate to contact us.

The preferred way to get in touch with us is to use our on-line forum on [www.napulevola.it](http://www.napulevola.it). Questions regarding B777 fleet and operation can be addressed also to [b777@napulevola.it.](mailto:b777@napulevola.it)

> Happy Landings :-) Andrea Barbarano, NPV1208